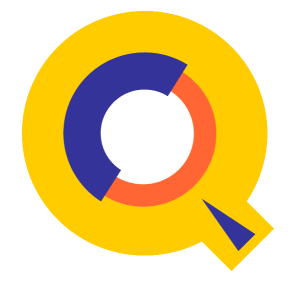

# **QEDIT™ 6.5**

# **Full-screen Editor for HP e3000, HP-UX and Linux Quick Reference Guide**

# **Qedit's Function Keys**

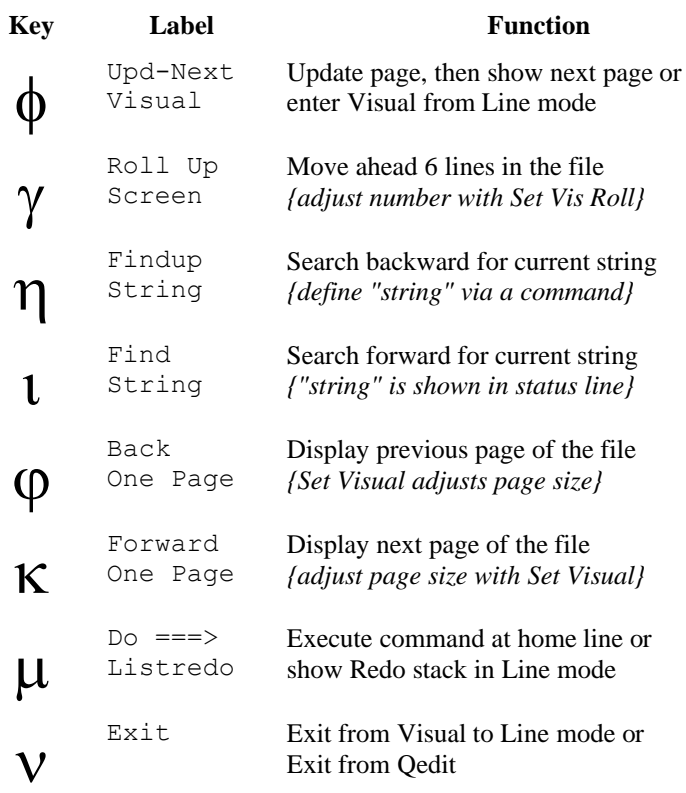

**Function keys work in Visual mode and in Line mode**

# **Robelle Solutions Technology Inc.**

7360 – 137 Street, Suite 372 Surrey, B.C. Canada V3W 1A3 Phone: (604) 501-2001 Support: (289) 480-1060

E-mail: support@robelle.com Web: www.robelle.com

Copyright 1985-2023 Robelle Solutions Technology Inc.

# **Visual Mode for HP Terminals**

Type "visual" or press F1 to enter Visual from Line mode. Use the terminal keys to edit. Press Enter to save:

![](_page_1_Picture_233.jpeg)

## **Screen Layout**

Although the number of text lines can be varied with Set Visual Above and Below, the screen always contains the following elements:

```
===>
Okay 1691.75 WFILE.DOC.TACCT "verify"(u)
-1 procedure abc;
* begin
+1 integer def;
+2 double xyz;
// ....+....10...+....20...+....30...+....40.
```
![](_page_1_Picture_234.jpeg)

# **Commands at the Home Line**

Type commands after "===>" and press Enter or F7.

![](_page_1_Picture_235.jpeg)

# **Cut-and-Paste Indicators**

To define and process a block of lines, use tags in the two blank columns at the left edge of the screen. Qedit keeps a copy of MM, CC, DD, RR and JJ blocks in the Hold0 file. To cancel a pending tag, put a period (.) in the home line  $(==>)$  and press F7.

![](_page_2_Picture_270.jpeg)

# **Visual Emulation on HP-UX**

Starting from HP-UX 11.0, HP stopped supporting block-mode operations on HP terminals. This means regular Visual mode does not work on these versions anymore. If Qedit/UX is running on HP-UX 11.0 or higher, you can use block-mode emulation by enabling Set Visual Blockemulation On.

# **Screen Mode for VT Terminals**

On VT terminals, type "visual" to enter Screen mode from Line mode.

#### **Keypad:**

![](_page_2_Picture_271.jpeg)

#### **Cursor Keys:**

![](_page_2_Picture_272.jpeg)

**LEGEND:** MPE version only HP-UX/Linux version only

**3**

#### **Control Keys:**

![](_page_3_Picture_362.jpeg)

## **Qedit Commands**

This guide describes, in alphabetical order, the commands that Qedit understands at the line prompt ( $\prime$  or  $\frac{qux}{b}$ , the Visual home line (===>), the Visual "Next command?" prompt, and the "More?" prompt of ListJumping.

A command shown with a colon (:) is an MPE-style command. You enter one per line, must spell the full word, can omit the leading colon, use the semicolon (;) for keywords, and enter an asterisk (\*) to pass the currently open file to the command.

A command shown with an exclamation mark (!) is a HP-UX or POSIX shell command. You enter one per line, must spell the full word, and can omit the leading exclam. *Asterisk is not used in shell commands to indicate the currently open file, because asterisk is an important substitution character in HP-UX and POSIX, usually indicating all the files in the current directory.*

A command shown without a colon or exclam is a Qedit command. You can enter several commands per line, each separated by ";" and commands can be abbreviated to the leading substring shown in capital letters (e.g., AP is the shortest abbreviation of APpend).

#### **Command Options**

![](_page_3_Picture_363.jpeg)

#### **Shortcuts in Qedit**

![](_page_3_Picture_364.jpeg)

#### **Place Comments in Braces {} at the End of a Line:**

change "xxxx"arbiter" @ {fix password}

# :ACtivate [ *program* [ ,*entrypoint* ] ]

Wake up a held program. (Default: program = last)

:activate suprtool

#### Add [ *line* ]

Add new lines at or after **line**. (Default: line  $=$  \*)

![](_page_4_Picture_292.jpeg)

#### Add *line string*

Add one new line and fill it with **string**.

add 5 "new line"

Add *line* = *file* [,UNN ] [ *rangelist* ] (JOIN)

Add **rangelist** lines from a **file** at or after **line**. (Default: entire file)

add 53 = exmplcd.source add  $23.1 = /src/libr 205/215$ 

#### Add *line* = *rangelist* (COPY)

Copy **rangelist** to **line**; original lines are not purged.

add  $5.1 = 10/25$  {copy} add last=hold0 {repeat last copy}

#### Add *line* < *rangelist* (MOVE)

Move **rangelist** to **line**; lines in original position are moved.

add  $50 < 11/22$  {move}

#### APpend "*string*" [ *rangelist* ]

Append **string** to the end of each line in the **rangelist**. (Default: rangelist = \* line)

append ";" 3/7

BAckward (Shortcut: F5 key)

Starts "browsing" the current file by displaying one page backward.

# Before [ *start* [ /*stop* ] ] | [ *string* ] | [ ALL | @ ]

Redo previous commands. See Line Modify Codes on page 14.

![](_page_4_Picture_293.jpeg)

#### :Beginfile filename

Create temp file and fill with lines until :Endfile.

```
:beginfile infile
: dbname.group.account
:set-name
:endfile
```
#### Change "*string*"*newstring*" [ *rangelist* ]

Replace **string** with **newstring**. Use three quotes for brevity, or four quotes to specify a (window) for **string**. (Default: rangelist  $=$  \* line)

> change "sum"(smart) "sums" all cq"sum"sums"@ {q = don't show each change} cj "a"b"  $5/$  {j = verify changes}

ct "CUST"SUPP" @ {t = change COBX tags}

#### Change *col* [ /*col* ] [ (*window*) ] "*string*" [ *rangelist* ]

Replace a column range with **string** or insert **string** in front of a column. (Default: rangelist  $=$  \* line)

> change 3/3 "|" all c 7/10 "" 10/20 {shift left 4 columns}  $c$  7 " " 10/20 {shift right 1 column}

#### CLose

Close the current workfile and remove the file name from the list of recently accessed files.

close

#### COLcopy *src1* [ */src2* ] *dest1* [ */dest2* ] [ *rangelist* ]

Copies a column range to a destination column range. If destination is a single column, source range is inserted. (Default: rangelist  $=$  \* line)

> col  $3/5$  20 all {inserts col  $3/5$  at column 20} col 7/10 20/30 10 {copies col 7/10 to columns 20/30}

#### COLMove *src1* [ */src2* ] *dest1* [ */dest2* ] [ *rangelist* ]

Moves a column range to a destination column range. If destination is a single column, source range is inserted. (Default: rangelist  $=$  \* line)

```
colm 3/5 20 all {inserts col 3/5 at column 20}
colm 7/10 20/30 10 {moves col 7/10 to columns 20/30}
```
#### Delete [ *rangelist* ]

Delete lines. (Default: rangelist  $=$  \* line)

![](_page_5_Picture_278.jpeg)

#### DEStroy [ *filename* ]

Purge a file with user verify. (Default: current workfile)

destroy temp des \* {current file}

#### :DISPLAY [ *message* ]

Print a **message** on \$stdlist.

:display Now we run Suprtool

# DIvide [ (*columnlist*) ] [ *rangelist* ]

Split lines into two or more. (Default: blank line after \*)

 $div (11 21)$  {split line at column 11 and 21}

# :DO [ *start* [ /*stop* ] ] | [ *string* ] | [ ALL | @ ]

Repeat previous commands without modifying them. (Shortcut  $=$  .)

do -2 {repeat next-to-last command} do list {repeat last List}

:Editerror *filename* [ VISUAL | NEXT | PREV ]

Go into Visual for first error. Press F4 for next error, F3 for previous, and F8 to exit Visual.

#### :Endfile

Marks the end of a :Beginfile sequence.

Exit (Shortcut: F8 key)

Shut the current workfile and exit Qedit. :Run Qedit with Parm=64 or –v to verify exit.

exit {or press the F8 key}

Find [ *string1* [ OR *string2* … ] | *stringrange* ] [ *line* ] (Shortcut: F4 key)

Search ahead for any of one or more strings, starting at **line**. If **stringrange** is specified, the start and end lines are saved in  $ZZ$ . (Default: string  $1 =$  last,  $line = * + 1$ 

```
find "xxx"
find "this" or "that" or "the other"
find "proc"/"end_proc"
```
# FINDUp [ *string* ] [ *line* ] (Shortcut: F3 key)

Search back for **string**. (Default: string  $=$  last, line  $=$  \*-1)

findup "xxx"  $\wedge$ "xxx"  ${\wedge}$  is also a shortcut}

# FORM [ \$lp | \$lpa | \$lpb ] [ *file* ]

Display self-describing information from current or external **file**, on screen or printer.

FOrward (Shortcut: F6 key)

Starts "browsing" the current file by displaying one page forward.

#### GARbage

Recover lost space in workfile.

gar

# Glue [ (*columnlist*) ] [ *rangelist* ]

Join two or more lines. (Default: join  $*+1$  to  $*)$ 

![](_page_6_Picture_243.jpeg)

# Help [ *command* ] [ ,*keyword* ]

Provide on-line Help for Qedit. **Keywords**: Intro, News, Terms.

![](_page_6_Picture_244.jpeg)

#### HOld [ *filename* ] [ *rangelist* ]

Save lines in Hold file. HoldJ appends. (Default: filename  $=$  \*, rangelist  $=$ @)

![](_page_7_Picture_271.jpeg)

#### Justify [ *option* ] [ *keyword* … ] [ *rangelist* ]

Format lines of text. **Options**: Left, Right, Center, Format, Both, Null. **Keywords**: Margin column, Two ON|OFF (two spaces after . ? or !), Indent spaces (indentation for list of points), Withindent (activate configured indentation). (Default: Set Justify assigns defaults)

![](_page_7_Picture_272.jpeg)

#### Keep [ *file* ] [ ,*option*... ] [ *rangelist* ]

Save the workfile in an editor Keep file. **Options**: Temp, UNN, Yes (purge old), No (no purge), Xeq (assign xeq access), Released (:Release file), Ifdirty (only if changes made), LF (insert Newline characters), NOLF (no insert Newlines), and Nolabels.

![](_page_7_Picture_273.jpeg)

#### :Kill [ @ | *program* [ ,*entrypoint* ] ]

Terminate a held process. (Default: recent)

: kill @ {all processes}

# List [ \$*option*... ] [ *file* [ ,UNN ] ] [ *rangelist* ]

Display lines from current or external **file**, on screen or printer. **Options**: \$lp, \$lpa, \$lpb, \$record (attached printer), \$device, \$duplex, \$page, \$lines, \$even, \$odd, \$hex, \$octal, \$decimal, \$char, \$dbl, \$shift, \$rightby, \$columns, \$include, \$use, \$copy, \$pre, \$post, \$skip, \$noskip, \$length. ListJ means browse one screen at a time. (Defaults: see Set List on page 16)

```
list 5/10
list "xxxx" {string match}
list cx {view a file}
list $1p all {send to a printer}
list $hex $char cx {view file cx in hex and char mode}
```
## :LISTREDO [ [ *start* [ / *stop* ] ] | [ *string* ] | [ ALL | @ ] ]

## [ ;ABS | ;REL | ;UNN ] [ ;OUT=*file* ]

Display previous commands. (Default: last 20; Shortcut: ,,)

listredo change {all Change commands} listredo all;unn;out=myfile

#### LISTUndo

Display commands that you can undo, starting with the most recent command.

listundo

ls

Execute the ls command.

 $ls -a$ 

#### LSort *range* | *stringrange* [ KEYS *keylist* ... ]

Sort a **range** of lines (entire line is key). Key is starting column and length, or column range.

```
lsort 10/33 {ascending order}
lsort "Abrams"/"Zucker" 
lsort all keys 3,5 {column 3 through 7}
lsort zz keys 3/5 {column 3 through 5}
lsort 20/] keys 1 10 20 5 desc
```
#### MErge *modfile* [ (*rangelist*) ]

Merge a **modfile** into the current workfile. (Default: entire modfile)

merge mods

#### Modify [ *rangelist* ]

Edit characters within lines. Also split, splice, delete lines. See Line Modify Codes on page 14 and Set Modify on page 16. (Default: rangelist = \*)

```
m 5/10
m "custrec"
```
#### New [ *file* [ ,*lang* ] [ (*size*) ] ]

Create a new workfile with the current format and open it. Default is an extra scratch file. (Default: Set Work)

```
new {create an extra scratch file}
new qwork {create an empty file named qwork}
new fred,data (25000)
```
# Open *file* [ ,BROWSE | DEFER | NODEFER ]

Open an existing workfile for editing or browsing. Close the current workfile first. (Default: Qeditscr, \* = previous)

![](_page_8_Picture_264.jpeg)

#### :PAUSE [ *seconds* | *message* ]

Print prompt **message** and wait for user to press Return; or pause for n **seconds**.

> :pause Press Return to continue :pause 60

#### :PREP [ *uslfile* ] [ ,*prog* ] [ *keyword* [ *value* ]...]

Converts USL object code into a MPE/V program file. Keywords are:

![](_page_8_Picture_265.jpeg)

![](_page_9_Picture_286.jpeg)

(Default: \$oldpass, \$newpass; Set Rl, Set Maxdata)

#### Proc [ *procedure* | DOWN | UP ] [ S | P | G | PP | PG ] [ *rangelist* ]

Call a user **procedure** and pass lines to it.  $S =$  system  $SL$ ;  $P =$  pub;  $G =$ group; PP = program's pub; PG = program's group. **Down** and **Up** are built-in. (Default: procedure = previous, rangelist = none). See Set Shift on page 16 and Set Editinput Extend on page 15.

p down 5/10 {change lines 5/10 to lowercase}

## Q [ "*string*" ]

Print a **string** on the terminal. (Default: print blank line)

q "Enter New Lines";add {prompt/add}

#### :QHELP *helpfile* [ ,*keyword* …]

Enter Help system on a specific Robelle **helpfile**.

qhelp robelle.help.robelle

# :REDO [ *start* [ /*stop* ] ] | [ *string* ] | [ ALL | @ ]

Redo previous commands, using D, R, I, and U to edit. (Shortcut: ,)

![](_page_9_Picture_287.jpeg)

#### :REFLECT *pc-command*

Execute a **command** on your PC via Reflection.

:reflect dir a:

# RENumber [ *startline* [ / *stopline* ] ] [ *maxincr* ]

Renumber all or part of the workfile. (Default: entire file, starting from line 1.0)

> renum {first line is changed to 1.0} renum 50/60 {renumber 50 through 60}

# Replace [ \$HOLD ] [ *rangelist* ]

Replace lines from terminal or Hold file. (Default: rangelist  $=$  \*)

```
replace $hold 100/105
```
# :RUN [ *prog* ] [ ,*entry* ] [ *keyword* [ *value* ]...]

Runs a program without leaving Qedit. Keywords are:

![](_page_9_Picture_288.jpeg)

(Default: \$oldpass, Set Lib)

#### **Implied RUN**

If you type a program name, Qedit looks for it in the logon group, Pub group, and Pub.Sys (or Hppath list). Only Info and Parm are supported in implied run.

#### Set *keyword* [ *value* …]

Changes Qedit's configuration. See the Configuration section on page 15.

#### SHut [ *filename* ]

Close the current workfile or save it with a new **filename**. (Default: same file name)

![](_page_10_Picture_250.jpeg)

## SPell [ *rangelist* ]

Check spelling in lines. (Default: rangelist  $=$  \*; see Set Spell on page 17)

```
spell @
spellj 100/200 {with modify}
```
#### Text *file* [ ,*option* ]

Copy a **file** into the current workfile (if empty) or into Qeditscr or a random scratch file. Specify TJ or the New option to Text into an extra scratch file. Specify TQ or the UNN option for files that have digits in their last 8 columns (or first 6 for Cobol). These options override Qedit's defaults: UNN, SetIncr, Labels, SaveTabs, Browse, Yes, No, Length. They can be combined with the following keywords that override the automatic language detection: Cob, Cobx, SPL, FTN, Pas, RPG, Job, Text, Data, Cobfree, HTML, XML, QSL, Java.

```
text myfile {copy into qeditscr}
text fred, unn {treat as unnumbered file}
text read, pas {treat as Pascal}
text longfile,length 80
```
#### Text *newfile* [ ,*format* ] [ (*size*) ]= *file* [ ,*option* ]

Create a new workfile and copy another **file** into it. See above for options. (Default: same type) The formats override Qedit's workfile defaults: Data, Wide.

```
text ext.c {copy into the default scratch file}
text wf,data=ext.c {copy file ext into file wf}
```
#### UNdo [ ALL | REDO ]

Reverse result of last text-modifying command. Undo All returns to last Text or Open state; Undo Redo cancels the last Undo operation.

UP (Shortcut: F2 key)

Start "browsing" the current file one page at a time.

#### Use *file* [ *rangelist* ]

Execute all or part of a **file** of commands. Nesting is okay. \* means the current workfile or the last workfile opened.

useq findc  ${Q = don't print commands}$ use \* {execute current workfile} use compile "qfx." {part of a file}

#### Verify [ LP ] [ @ | ALL ] [ *keyword*... ]

Show status. **Keywords**: ALias, SET option, EXIt, LAStfile, Open, PROC, PROG, RUn, STRing, VErsion, Z, ZZ. (Default: show nondefault options)

v open {see list of files you have edited}

VIsual [ *line* | "*string*" ] (Shortcut: F1 key)

Switch to full-screen editing. See Visual Mode section on page 2.

(Default: line  $=$  \*)

vi 50 {enter Visual mode at line 50}

#### Words "*string*"

Look up words in the spell dictionary.

```
words "right wroung CAse"
words "prefix@ soundex!"
```
#### :XLTRIM *fileset*

Trim excess disc space from disc files on MPE/iX.

```
:xltrim @.source.develop
```
## Zave [ = [ *commands* ] ]

Store or recall a line of **commands**. (Default: execute the commands in the Z line)

> $z =$ list \*/last {define Z} z {invoke Z}

# ZZ [ [ *line* [ / *line* ] | *stringrange* ] | OFF ]

Mark a range of lines for later reference. Mark the range in a single ZZ command, or in two ZZ commands.

> zz  $5/10$  {define the range} c "prog"program" zz {then use it}

### **File Names**

Wherever Qedit expects a file name, you can use the \$file= keyword followed by the actual name enclosed in quotes. This is very useful when file names contain special characters that might be incorrectly interpreted by Qedit.

```
text $file="This.is-a-special_filename"
```
# **Windows, Patterns, and Regular Expressions**

A **window** in parentheses may follow a string to define how it matches, e.g.,

list "qedit" (1/40 up)

Qedit supports the following expressions in a window:

startcol/endcol Search columns Smart | NOSmart Inside another word Upshift | NOUpshift Ignore the case

![](_page_12_Picture_282.jpeg)

A Qedit **pattern** is similar to a regular expression, but uses MPE Listfstyle wildcard characters. E.g.,

list "@cost@fixed@" (pattern)

Qedit supports the following wildcards in patterns:

![](_page_12_Picture_283.jpeg)

- # Exactly one numeric character (0 to 9)
- ? Exactly one alpha (A to Z, a to z) or numeric
- ~ Zero or more blank characters
- & Escape character (defines next character as a literal)
- ^ ! Reserved for future use

Qedit supports the following metacharacters in **regular expressions**:

![](_page_12_Picture_284.jpeg)

Qedit recognizes the following escaped characters in **regular expressions**:

![](_page_12_Picture_285.jpeg)

# **Strings**

Characters enclosed in single quotes or double quotes are a string (e.g., "abcd"). Other string delimiters are :  $\sim$  and |. MPE also includes ! & ?# and >. You can change this list with Set StringDelimiters. Some characters are not usable at the Visual mode home line. Set Decimal On enables ASCII codes (e.g., '07 = bell character). Verify String shows the last string; List "" reuses the string.

#### **Lines, Ranges, and Rangelists**

A **line** defines a position in the file:

![](_page_12_Picture_286.jpeg)

A **range** can be an entire file (@ or ALL), a single line, a line range (e.g., 10/20), or the block of lines marked by ZZ:

![](_page_13_Picture_358.jpeg)

A **range** can also be the lines containing one or more strings, or a block of lines bounded by a beginning string and an ending string:

```
list "bob" {all lines that contain "bob"}
list "bob" zz {only search ZZ lines for "bob"}
list "bob" or "ken"{lines containing either string}
list "start-proc" / "end-proc"
```
A **rangelist** is a list of ranges (not of the string variety):

list 501 617 zz list 2/3 7/9

#### **COBOL Copylib Members**

To access a Copylib member, put its name in parentheses, as in List (base). To look in another Copylib, append the file to the member, as in Text (base) baselib. To see the member names in a Copylib, use a pattern such as List  $(\omega)$ .

# **Line Modify Codes**

Qedit has these three choices for interacting with the Modify command:

**Set Modify Robelle** (default). Printing characters replace, and control keys edit (e.g., Delete = Control- $D = \Delta D$ ).

![](_page_13_Picture_359.jpeg)

**Set Modify Qzmodify**. This WYSIWYG choice gives you the Robelle Modify functions, plus the following:

![](_page_13_Picture_360.jpeg)

**Set Modify HP**. This is like MPE/iX Redo.

![](_page_13_Picture_361.jpeg)

# **Configuration: Set Command**

The Set command configures Qedit. Combine options for the same keyword in the same Set command, but use different Set commands for different keywords. E.g.,

![](_page_14_Picture_424.jpeg)

![](_page_14_Picture_425.jpeg)

![](_page_15_Picture_459.jpeg)

![](_page_16_Picture_489.jpeg)

![](_page_17_Picture_441.jpeg)

![](_page_17_Picture_442.jpeg)

![](_page_18_Picture_229.jpeg)

## **=Calculator Commands**

 $=5*50$  {multiply} =?  ${Help on calculator}$ 

# **%External Commands (e.g., MPEX)**

set ext mpex.pub.vesoft {configure}

%listf @.pub,access {MPEX command}

#### **MPE/iX NM Compilers**

Use the Qcompxl.Qeditjob stream to adjust your NM compilers to read Qedit files in either MPE or Qedit. Then use these commands to invoke the compilers, using \* to compile the currently-open file:

> cob74xl \* pasxl \* pasxl \* pasxl \*  $c$ ob85xl \* ccxl \*

# **MPE V Compilers**

Use the generic COMPILE command to invoke the MPE/V compiler associated with the language of the file being compiled:

COMPILE file, usl, list, mast, new [ ;info "string" ]

Or use language-specific compiler commands, which take the same parameters as the generic command:

![](_page_18_Picture_230.jpeg)

#### **PowerHouse**

PowerHouse can read Qedit files and then suspend itself. See Q@.Qedcmd.Robelle.

> Quiz:  $qz^*$ QTP: qp filename Qdesign: qd filename

# **JCWs/Variables to Configure Qedit**

On MPE you can set Qedit's environment by setting JCWs before starting Qedit.

On HP-UX you can set Qedit's environment by exporting and setting environment variables before starting Qedit. If you set RCRTMODEL to 2, Qedit autodetects your terminal type.

**RCRTMODEL** – Model of HP terminal

![](_page_18_Picture_231.jpeg)

2 autodetect 7009 700/92 or 700/94

#### 1234 HPterm-type emulators

**RPCVERSION** – Which terminal emulator? ( $0 =$  haven't checked yet,  $1 =$ not an emulator)

wXyyy, where

- w= 0 Display width can be expanded
	- 1 Display width cannot be expanded
	- 2 132-column VGA in Reflection
- X= 0 DOS Reflection
	- 1 Macintosh Reflection
	- 2 Windows Reflection
	- 5 QCTerm emulator
- yyy= Version number  $(420 = 4.20)$

**RCRTWIDTH** – Usually 80, but can vary from 81 to 512.

#### **RCRTSTRAPSGH** – Override G/H straps

G H

- 0 no no (handshaking)
- 1 no yes
- 2 yes no
- 3 yes yes (no handshake, X.25)

**RLABELDEFAULT** – Function keys to show when not in visual mode

- 0 Don't care 4 Blank labels 1 No labels on terminal 5 F1-F8 labels
- 2 Show user keys 6 Qedit labels
- 3 Show modes keys

**QEDITMGRTRACE** – 1 means trace configuration files

**QEDITCOUNT** – Number of lines processed by the last command. (You don't set this, Qedit does.)

**ROBELLE** – Override Qedit's default location.

# **How to Run Qedit on MPE**

:run qedit.pub.robelle [;info=] [;parm=]

Use "Info=filename" to specify file to edit, or commands to execute, depending on Parm. Combine options by adding the corresponding Parm values. Qedit first uses Qeditmgr.Pub in Sys and Robelle.

![](_page_19_Picture_326.jpeg)

# **Basicentry: Dedicated Qedit on MPE**

The Basicentry entry point does an automatic Text and Keep of a file. For an old or new Keep file:

> :file edttext=abc :run qedit.pub.robelle,basicentry

For an old or new Qedit file:

:file edttext=abc;code=111 :run qedit.pub.robelle,basicentry

# **UDCs and Command Files on MPE**

Qedit looks for command files according to Hppath, and for UDCs according to the Set Udc command (Default: no UDCs). Such User Commands are like those in MPE/iX, including parameters and logic. I/O redirection of User Commands on MPE/iX requires the file Qloadxl.Pub. Robelle. To execute a Qedit command, put a slash (/) in front of it. To pass the current file as a parameter, use an asterisk (\*). (For the last external file, use "\$.") See @.Catalog.Robelle for many useful UDCs.

## **File Names Built into Qedit on MPE**

#### **Files Description**

![](_page_20_Picture_227.jpeg)

# **How to Run Qedit on HP-UX**

#### qedit [–options] [filename]

Qedit determines which directory it is running in and uses that information as the path to its support and configuration files. Set the ROBELLE environment variable to override. Qedit automatically uses /opt/robelle/qeditmgr and \$home/.qeditmgr.

![](_page_20_Picture_228.jpeg)

# **File Names Built into Qedit on HP-UX**

**Files Description** /opt/robelle/qeditmgr Configuration file /opt/robelle/help/qedit Help file /var/tmp/qhold.99999 Explicit Hold file /var/tmp/qhold.99999.0 Implicit Hold file /var/tmp/qscr.99999

\$home/.qeditmgr Additional configuration qscreen Copy of Visual mode screen

/var/tmp/ can be overridden by the TMPDIR environment variable.